#### **EFFICIENT DOCTOR PATIENT MANAGEMENT SYSTEM**

**BY**

### **MD.ABUL HASNAT SHOVAN ID: 181-15-10726 EMAIL: abul15-10726@diu.edu.bd**

#### **AND**

#### **<sup>K</sup>oWSER ALI ID: 173-15-10433 EMAIL: kowser15-10433@diu.edu.bd**

This Report Presented in Partial Fulfillment of the Requirements for the Degree of Bachelor of Science in Computer Science and Engineering

Supervised By

**Dr. Moushumi Zaman Bonny Assistant Professor** Department of CSE DaffodilInternational University

Co-Supervised By

**Ms. Nusrat Jahan Sr. Lecturer** Department of CSE DaffodilInternational University

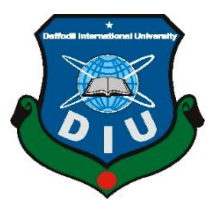

DAFFODIL INTERNATIONAL UNIVERSITY DHAKA, BANGLADESH 2022

### **APPROVAL**

<span id="page-1-0"></span>This Project titled "**EFFICIENT DOCTOR PATIENT MANAGEMENT SYSTEM**", submitted by MD.ABUL HASNAT SHOVAN, ID: 181-15-10726 and KOWSER ALI, ID: 173-15-10433 to the Department of Computer Science and Engineering, Daffodil International University, has been accepted as satisfactory for the partial fulfillment of the requirements for the degree of B.Sc. in Computer Science and Engineering and approved as to its style and contents. The presentation has been held on 12-09-2022.

#### **BOARD OF EXAMINERS**

**\_\_\_\_\_\_\_\_\_\_\_\_\_\_\_\_\_\_\_\_\_\_\_\_ Dr. Touhid Bhuiyan (DTB) Professor and Head** Department of Computer Science and Engineering Faculty of Science & Information Technology

Daffodil International University

**Dr. Md. AtiqurRahman(ATR) Associate Professor** Department of Computer Science and Engineering

**\_\_\_\_\_\_\_\_\_\_\_\_\_\_\_\_\_\_\_\_\_\_\_\_**

 $\overline{\phantom{a}}$ 

**Saiful Islam(SI) Senior Lecturer** Department of Computer Science and Engineering Faculty of Science & Information Technology Daffodil International University

Faculty of Science & Information Technology

 $\overline{\phantom{a}}$ 

**Dr. Mohammad Shorif Uddin Professor**  Department of Computer Science and Engineering Jahangirnagar University

**Internal Examiner**

**Internal Examiner**

**External Examiner**

**Chairman**

## **DECLARATION**

<span id="page-2-0"></span>We hereby declare that, this project has been done by us under the supervision **ofDr. Moushumi Zaman Bonny,Assistant Professor, Department of CSE**Daffodil International University. We also declare that neither this project nor any part of this project has been submitted elsewhere for award of any degree or diploma.

**Supervised by:**

Uly 12,09.22

**Dr. Moushumi Zaman Bonny** Assistant Professor Department of CSE Daffodil International University

**Co-Supervised by:**

**Ms. Nusrat Jahan** Sr. Lecturer Department of CSE Daffodil International University

**Submitted by:**

Hasnat

**MD.ABUL HASNAT SHOVAN**

ID: 181-15-10726 Department of CSE DaffodilInternationalUniversity

Faurrea

**KOWSER ALI** ID: 173-15-10433 Department of CSE DaffodilInternationalUniversity

## **ACKNOWLEDGEMENT**

<span id="page-3-0"></span>At first, we express our heartiest much obliged and gratefulness to all-powerful Godfor His divine blessing makes it conceivable to total the ultimate year project/internship successfully.

We are truly thankful and wish our significant obligation to Dr. Moushumi Zaman Bonny, Assistant Teacher, Division of CSE, Daffodil Universal College, Dhaka. Deep Knowledge & sharp interest of our administrator within the field of "Web Development" to carry out this venture.His consistent tolerance, academic direction, nonstop support, andenergetic supervision, useful feedback, important exhortation, perusing numeroussecond rate drafts, and redressing them at all stages have made it possible to total this project.

We would like to specific our heartiest appreciation to Mst Bonny, Mst.Eshita Khatun, and Head, Office of CSE,for his kind offer assistance to wrap up our venture andalso to other workforce individuals and the staff of CSE division of Daffodil Worldwide University.

## **ABSTRACT**

<span id="page-4-0"></span>In this project we have built a doctor patient management system. Through this system a patient can book an appoinment for a particular doctor in a crtiain time & date.. also the patient can consult with the doctor by means of a video call or chats.patients who live in a rural area No need to come across a long way to visit the doctor.Virtual meetings moreover make it simpler for patients to reach out to their doctors.

A user also can detect his disease through a prediction from the system. the system collects the sysntomps then then converts it as a prediction70% of the dataset will be used as training and 30% will be used for training data. here naive bayes algorithm works on a probabilistic approachWe have imported Scikit.also used multinomial NB

## **TABLE OF CONTENTS**

<span id="page-5-0"></span>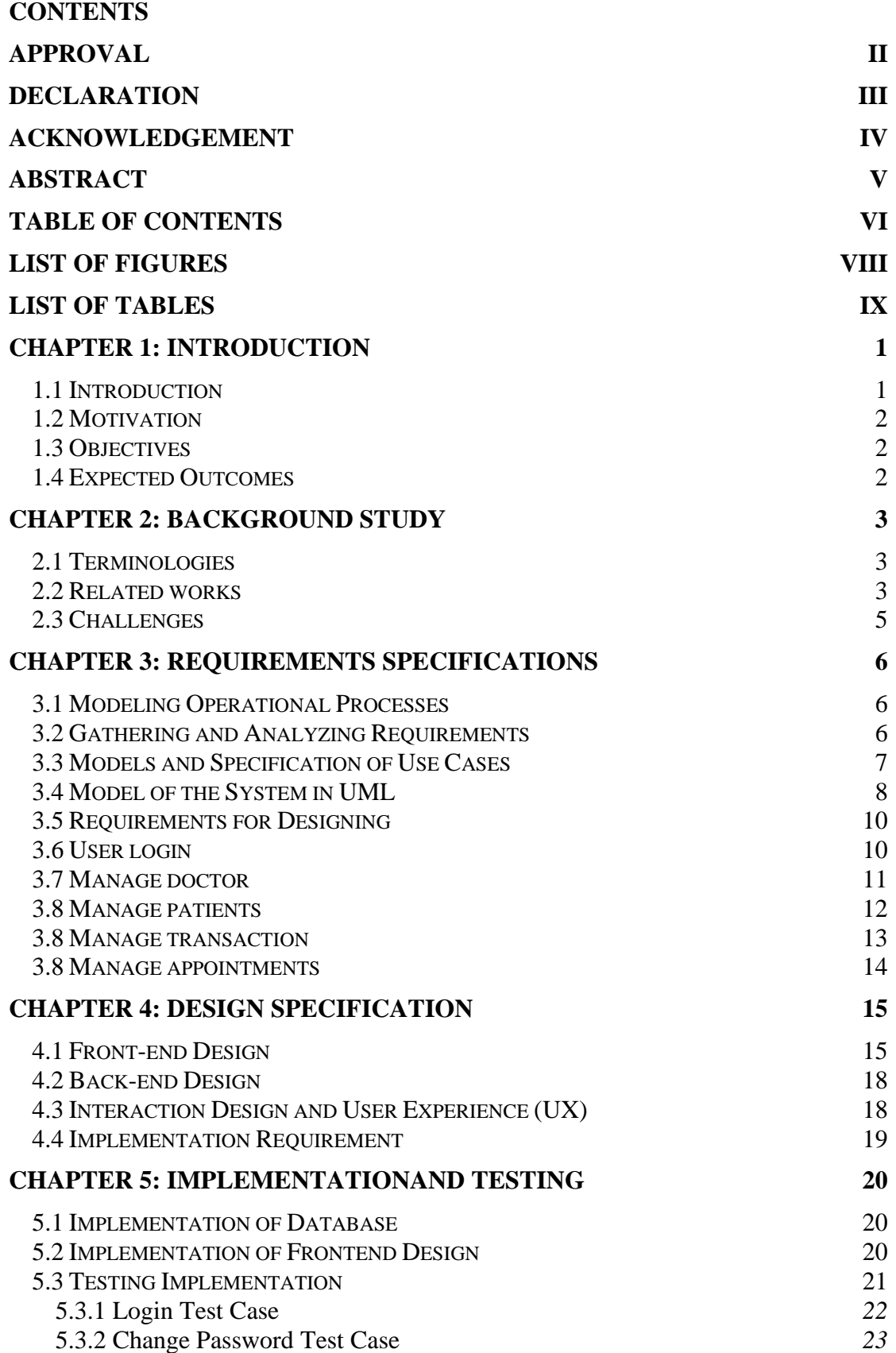

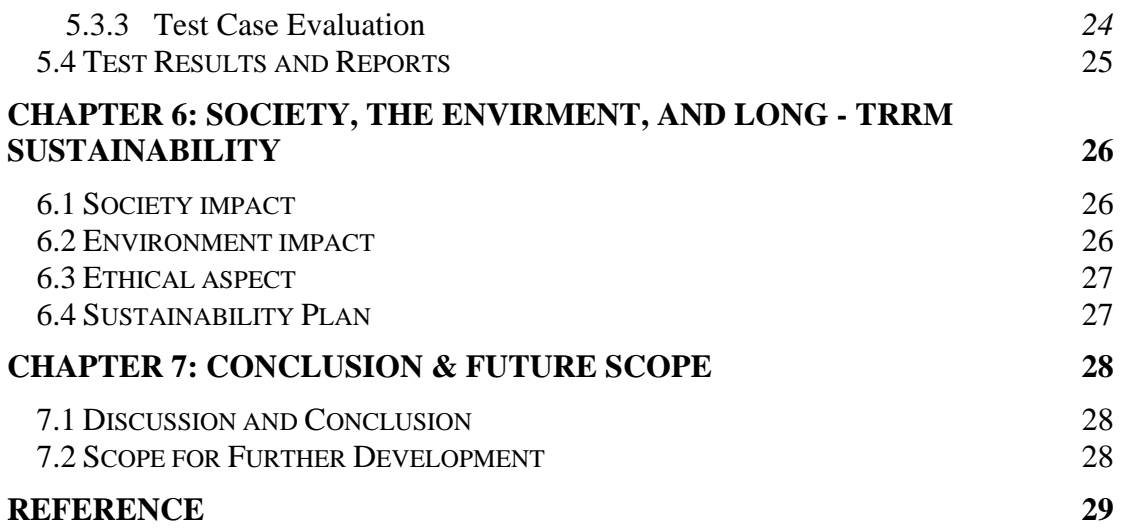

## **LIST OF FIGURES**

<span id="page-7-0"></span>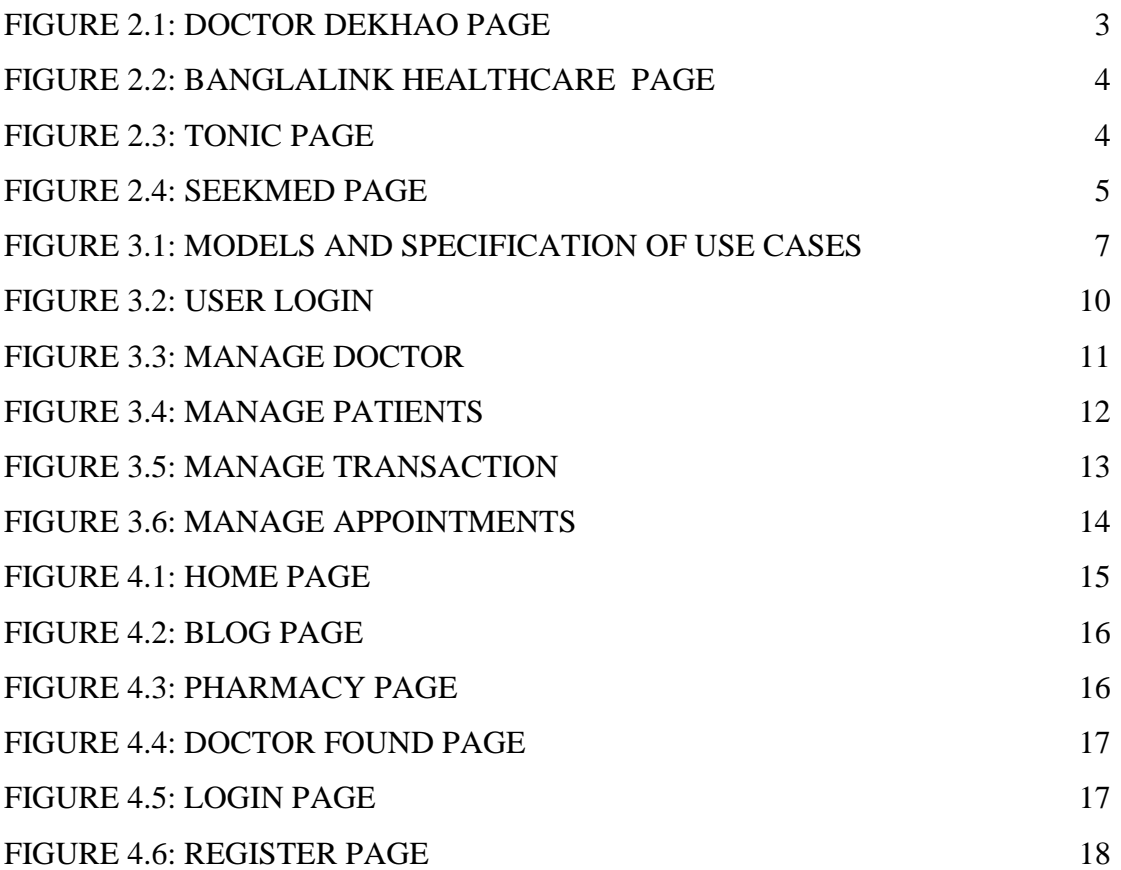

## **LIST OF TABLES**

<span id="page-8-0"></span>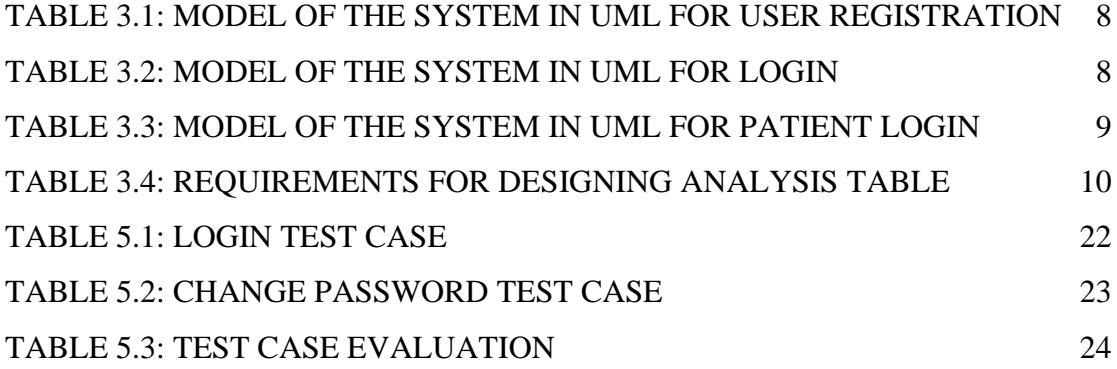

# **CHAPTER 1 INTRODUCTION**

### <span id="page-9-1"></span><span id="page-9-0"></span>**1.1 Introduction**

As of now, the situation is such that the persistent who's enduring from any infection should go to the doctor's clinic in arrange to book an arrangement. There's no such program that can tell the quiet what illness he/she is enduring from based on the symptoms given. Additionally the computer program these days don't donate you the choice of finding a specialist based on the area or may be on his title or may be on the specialty.

Similarly for the specialist, the specialists inquire the patients to urge their medicines when they come for the following appointment. The specialists don't keep track of when the persistent showed up final to him/her did.

The specialists don't indeed know who they are going to visit for the day so that they can oversee their arrangements agreeing to that. Proficient specialist understanding entrance is a managing framework that makes a difference specialists as well as the patients by giving alternatives of booking arrangements as per the convenience of both specialist and patients with the thought process of therapeutic advance. Through this framework,

Specialists can easily manage the arrangement openings online. Framework will make all the purge openings obviously accessible to the patients, which are booked by the title of any specific persistent.

The framework makes it simple to oversee different specialists and their availability on different dates and timings. Specialists keep up the restorative history of the understanding into their database so that each time any particular quiet logs into the framework, he/she can effortlessly get to their total therapeutic history at whatever point required. In addition, it makes a difference the specialist to allude their patient's therapeutic history for any assist medicines. This permits for an automated persistent specialist taking care of framework through a web interface. This framework too permits quiet to send their documents may it be their reports or any other pictures.

### <span id="page-10-0"></span>**1.2 Motivation**

Around the world, technology is becoming increasingly significant in the field of health care. In our country we consider about the health care cost, healthcare provider job satisfaction, sufferings for the patients live in rural area, traffic congestion, although Bangladesh has suffered the effects of pandemic, Since the outbreak of the pandemic, so We came up with the concept to create an online long distance heal care system.

### <span id="page-10-1"></span>**1.3 Objectives**

- 1. to reduce health care costs
- 2. improve persistent
- 3. outreach
- 4. Increased healthcare provider job satisfaction.
- 5. Less suffering for patients who lives in a rural area
- 6. Improving the medical system
- 7. Reduce traffic congestion

### <span id="page-10-2"></span>**1.4 Expected Outcomes**

Efficient doctor patient management system will reduce health cost.will save money. people live here under below line.so its most of the people are unable to go to the doctors chamber after a long journey with transportation cost. besides patients like a pregnant women its a great opportunity for them to consult with doctor without going out from home

### **CHAPTER 2**

## **BACKGROUND STUDY**

### <span id="page-11-1"></span><span id="page-11-0"></span>**2.1Terminologies**

A website serves as an online health service where user can register as a patient & a doctor can register as a doctor. a patient can book an appotment for a doctor. admin can verify a doctor after his or her registration. if the doctor is verified he or she can see the appointments .also can changnge schedule, online payment is available for the user [6].

### <span id="page-11-2"></span>**2.2 Related works**

Related works

1. Sebaghar: Online Doctor Video Consultation App picture as figure

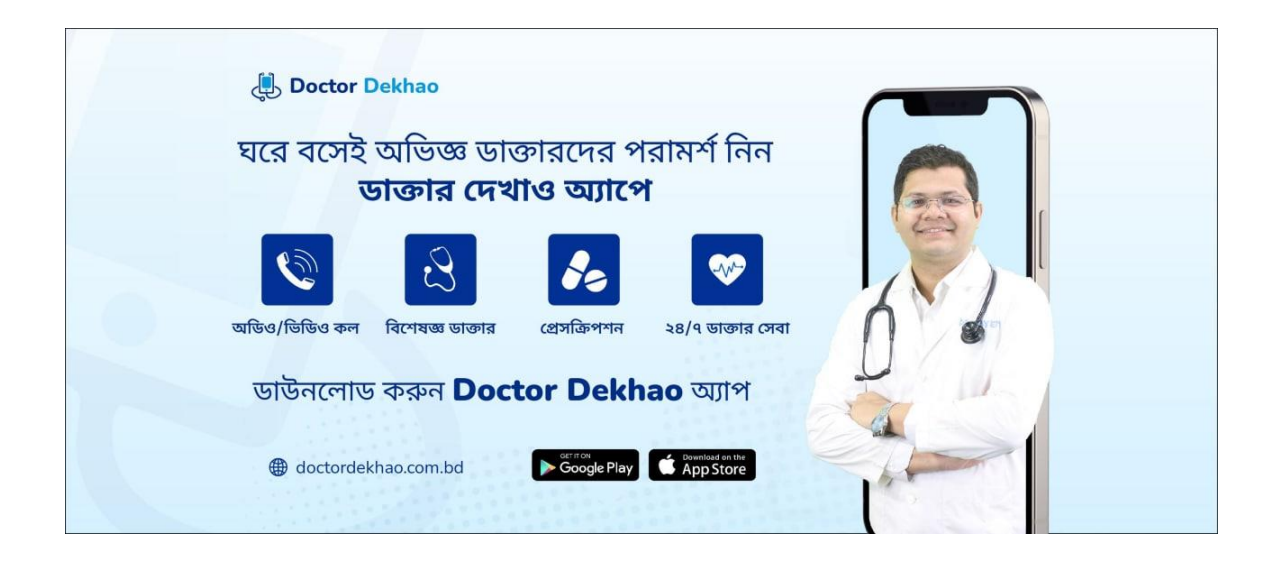

Figure 2.1: Doctor Dekhao Page

2. Dakter bhai Banglalink healthcare app

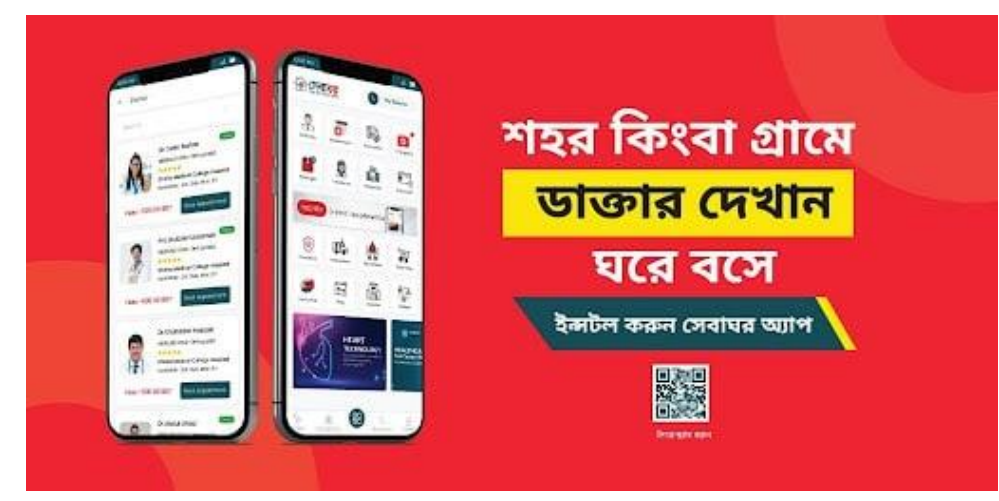

Figure 2.2: Banglalink healthcare Page

#### 3. Tonic

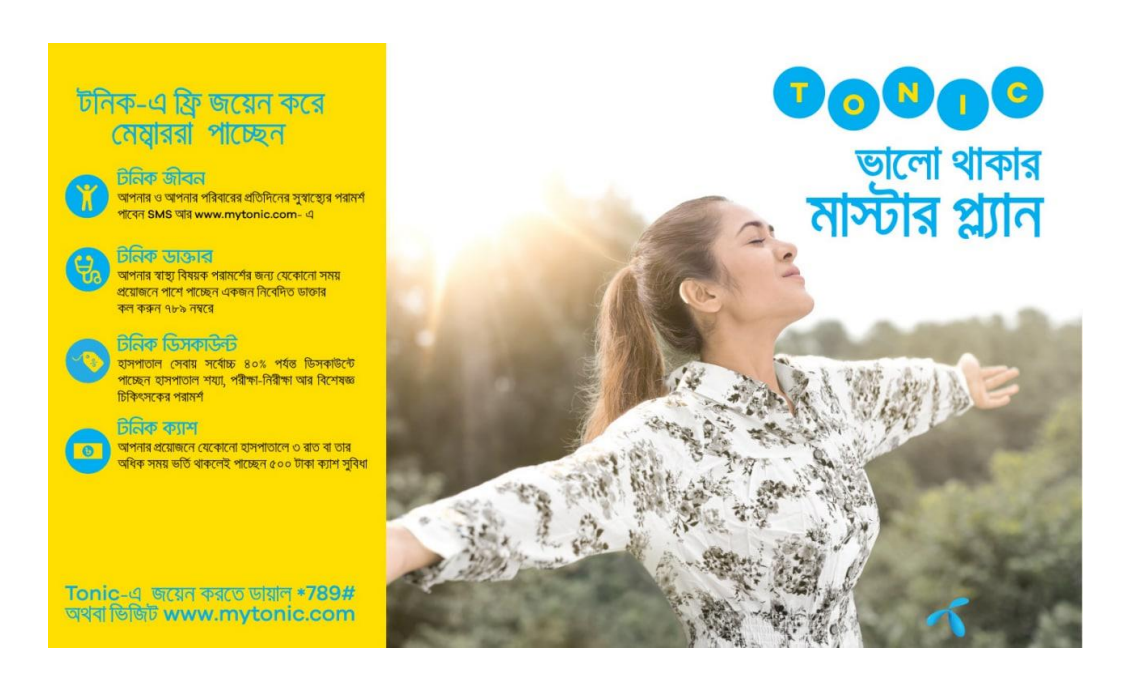

Figure 2.3: Tonic Page

#### 4. Seekmed

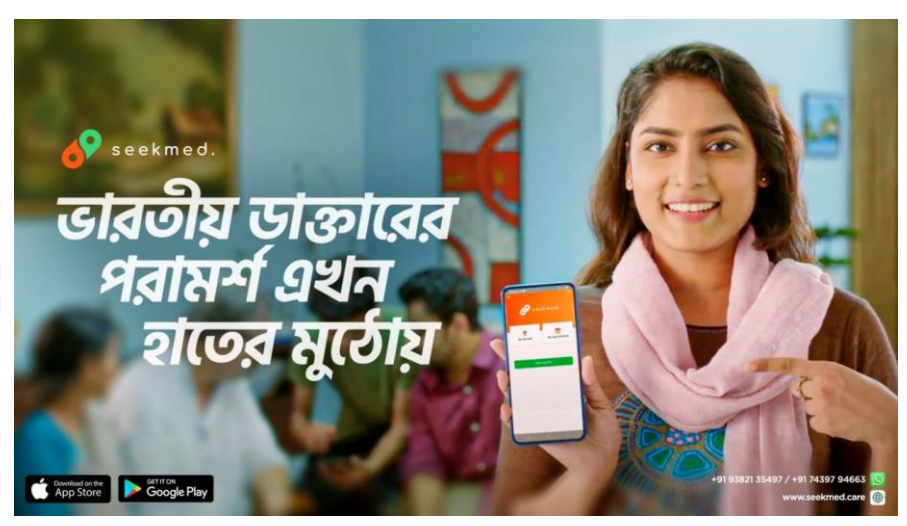

Figure 2.4: Seekmed Page

### <span id="page-13-0"></span>**2.3 Challenges**

Still we need some development for the Project.we are concerned about the secuirity features.it need more developmet.in authentication we have used Bycript.A user can register through passwords of eight digits.if the user foegets his password he or she also can change the password.But in this case we need more secuirityfeatures.we are trying to overcome all the challenges that we faced through the development period.

### **CHAPTER 3**

### <span id="page-14-0"></span>**REQUIREMENTS SPECIFICATIONS**

#### <span id="page-14-1"></span>**3.1 Modeling Operational Processes**

Modeling Operational Forms could be a graphical delineation of any company's or website's business demonstrate or handle, as well as the forms that make it function. We illustrated in our BPM how a client may get to both free and premium substanceafter correctly completing a buy utilizing the installment benefit. Courses, web journal passages, pdf books, online tests, work declarations, and other assets may be found here

### <span id="page-14-2"></span>**3.2 Gathering and Analyzing Requirements**

This assignment is concerned with the inquire about, arranging, development, operation, and assessmentefficient doctor patient systems to offer consumer-pleasant environment to get best user satisfaction ,experienceA few fundamental necessities and collections are required to fulfill our site. These can be pointed out as:

- admin panel
- news & articles
- user profile
- doctor profile
- blood bank
- payment gateway

### <span id="page-15-0"></span>**3.3 Models and Specification of Use Cases**

The utilize situation could be a technique for organizing and distinguishing framework needs in a framework.We created a utilize case show based on figure that characterizes our on-screen characters and their functions.Our parts are a client, an editor, a coach, and an authority.

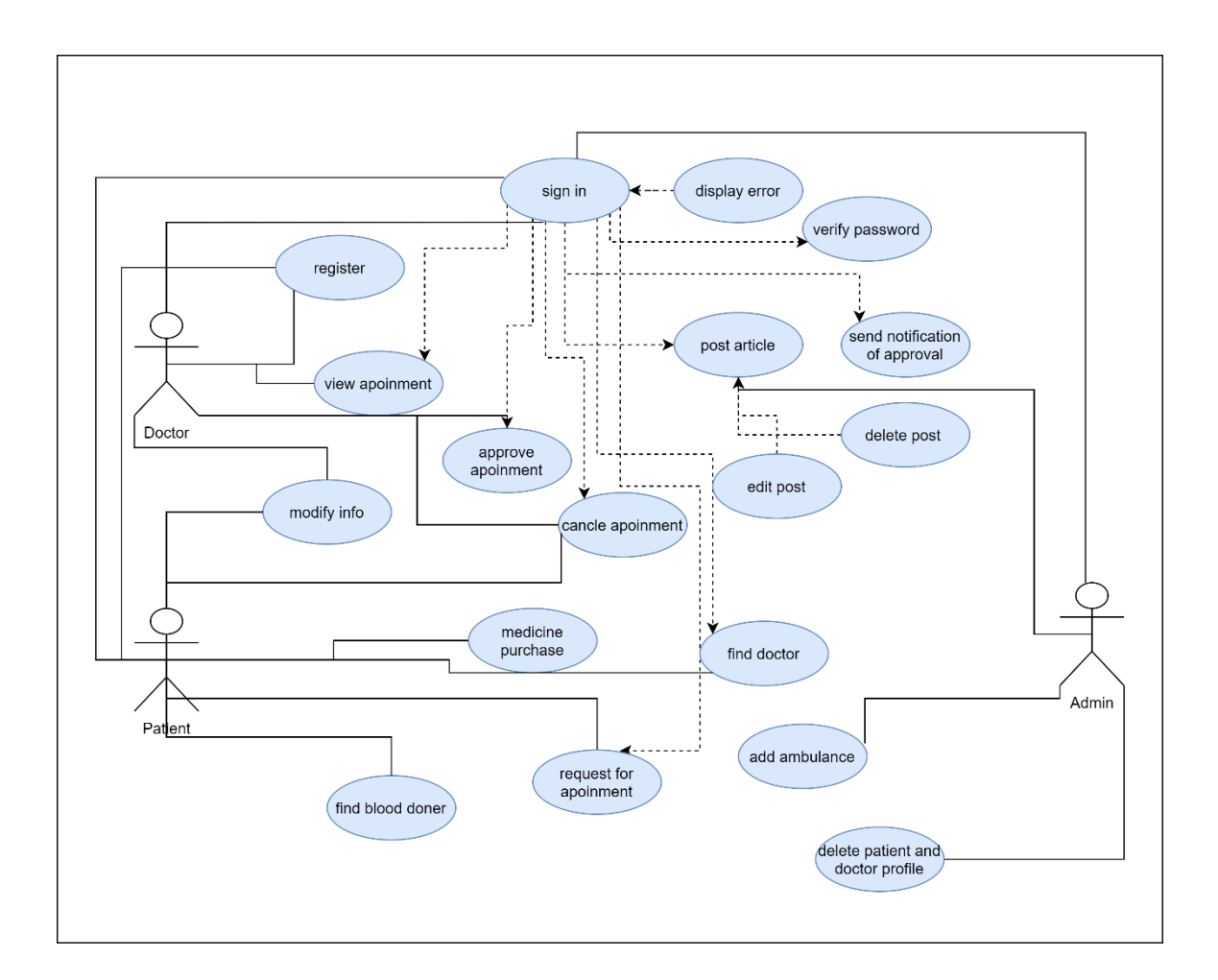

Figure 3.1: Models and Specification of Use Cases

## <span id="page-16-0"></span>**3.4 Model of the System in UML**

<span id="page-16-1"></span>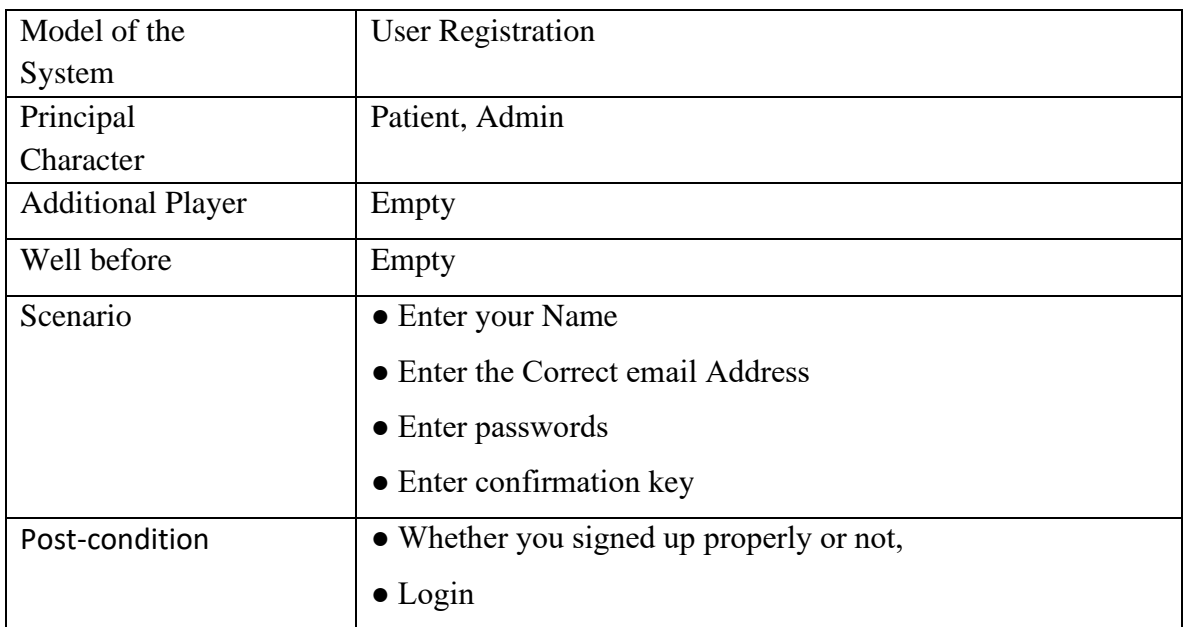

Table 3.1: Model of The System in UML for User Registration

#### Table 3.2: Model of The System in UML for login

<span id="page-16-2"></span>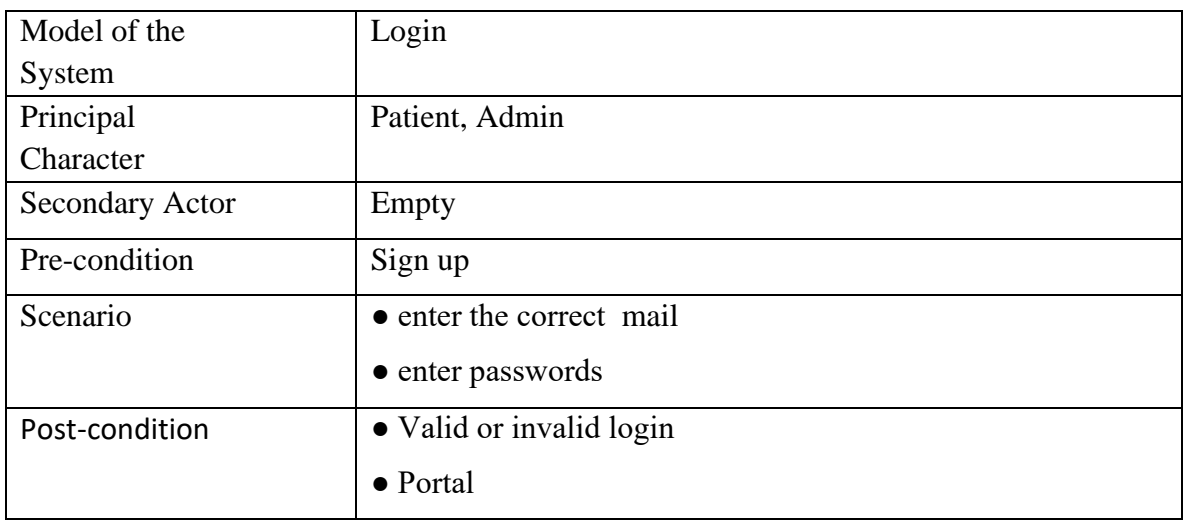

<span id="page-17-0"></span>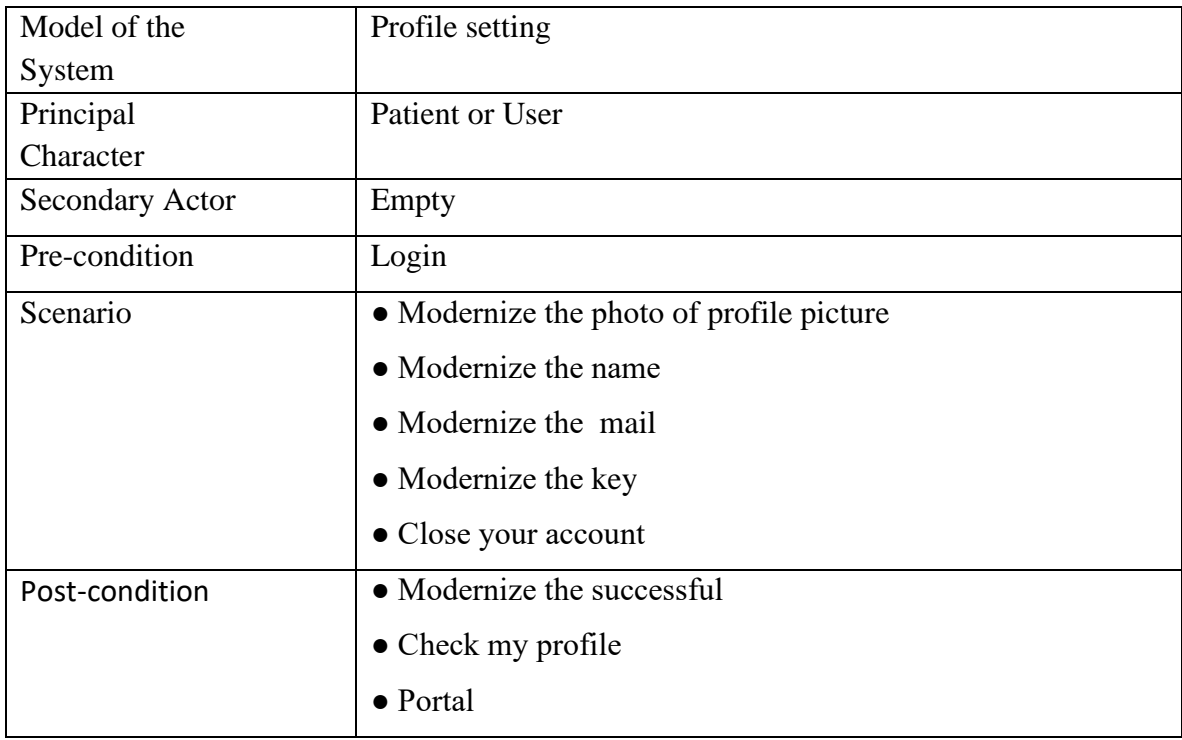

### Table 3.3: Model of The System in UML for patient login

## <span id="page-18-0"></span>**3.5 Requirements for Designing**

<span id="page-18-2"></span>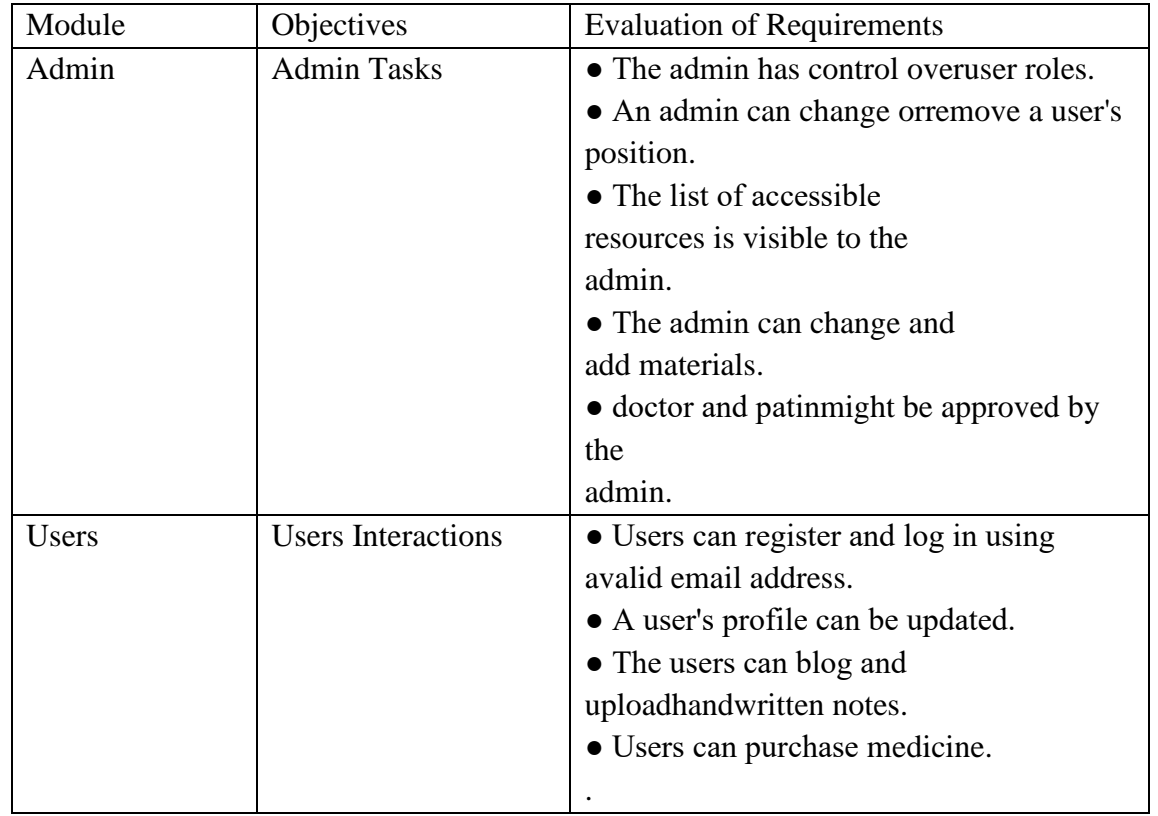

Table 3.4: Requirements for Designing Analysis Table

<span id="page-18-1"></span>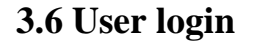

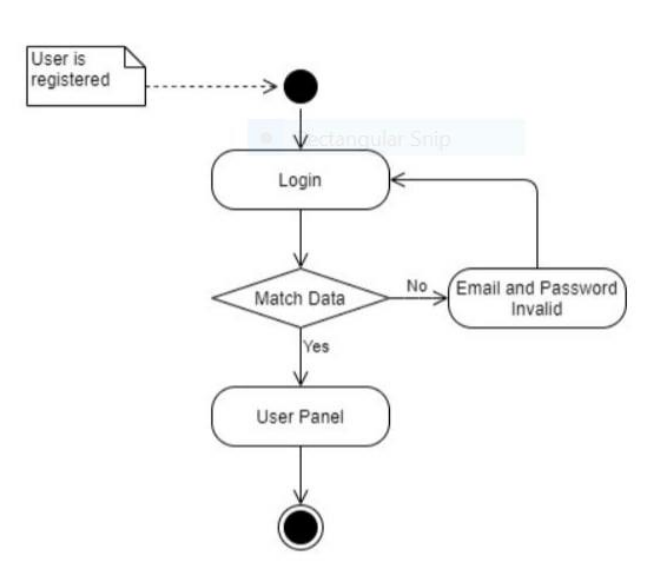

Figure 3.2: User login

## <span id="page-19-0"></span>**3.7 Manage doctor**

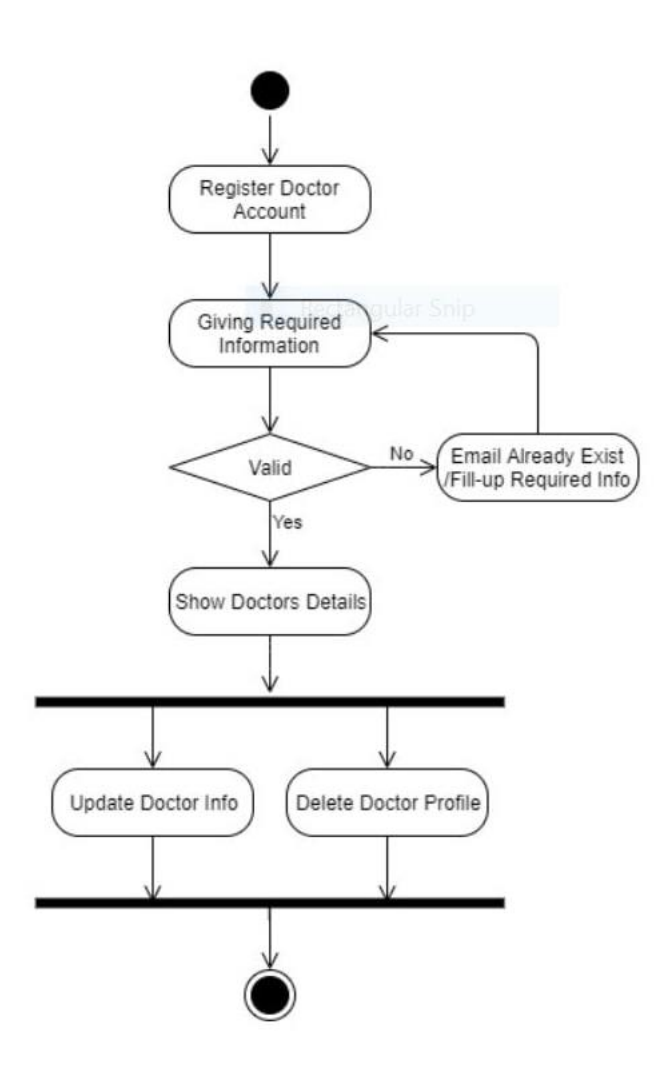

Figure 3.3: Manage doctor

## <span id="page-20-0"></span>**3.8 Manage patients**

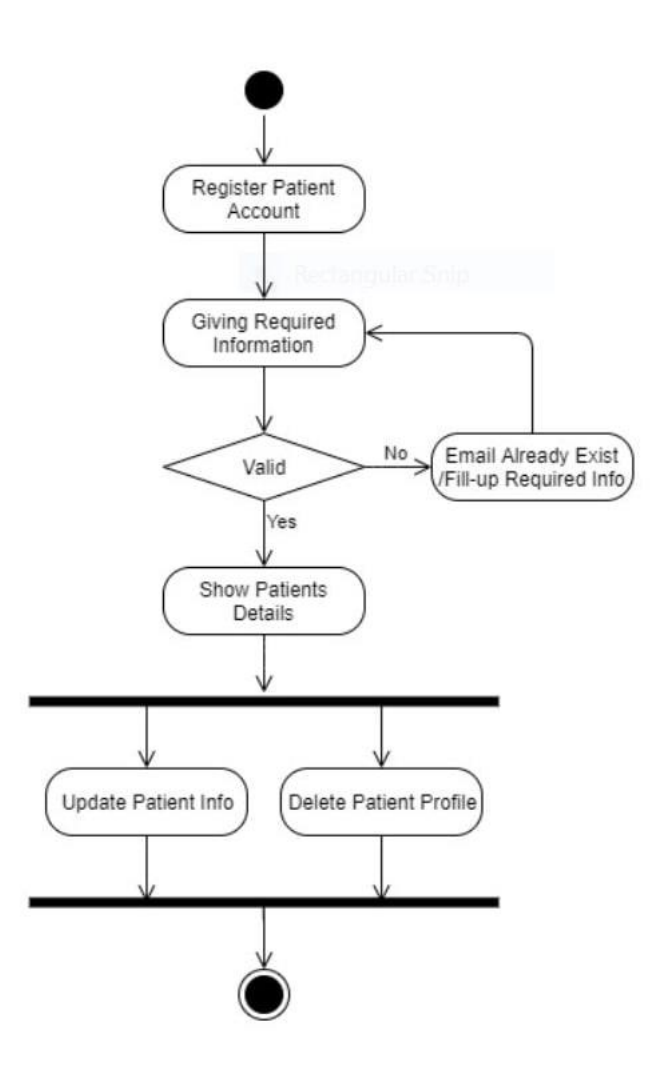

Figure 3.4: Manage patients

## <span id="page-21-0"></span>**3.8 Manage transaction**

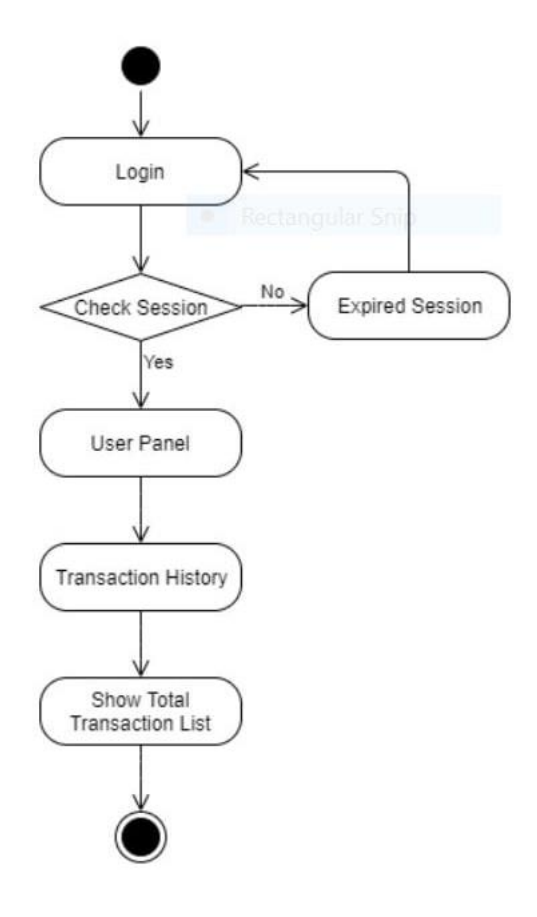

Figure 3.5: Manage transaction

## <span id="page-22-0"></span>**3.8 Manage appointments**

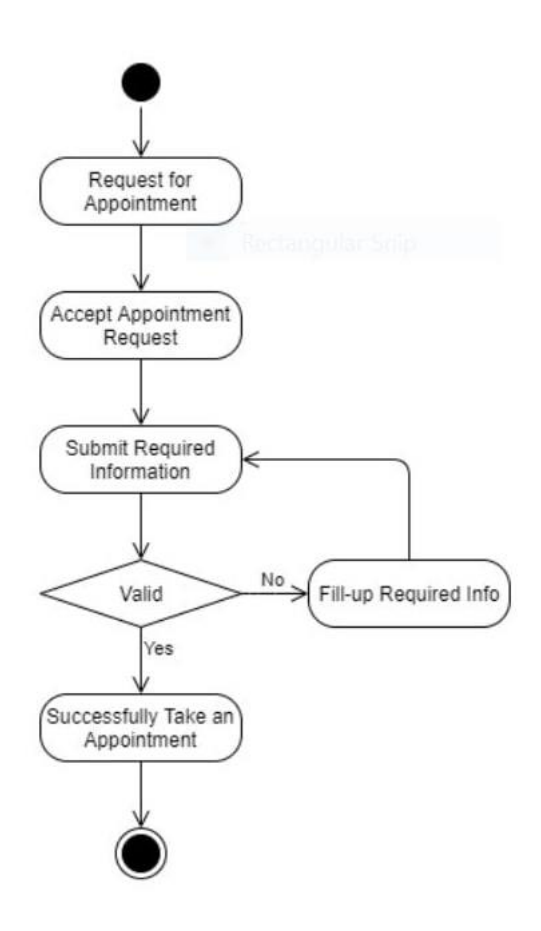

Figure 3.6: Manage appointments

## **CHAPTER 4**

## **DESIGN SPECIFICATION**

### <span id="page-23-1"></span><span id="page-23-0"></span>**4.1. Front-end Design**

In the front-end we have worked withHtml,Css,Javascript& React jsframework.its a user friendly and easy to work with framework.its very powerful framework.the user will experience a nice view of front end graphics [4].

• Respond System: One of the foremost well-known javascript systems for creating interactive client interfacing is Respond. In respects to legal and helps within the determination of our interface architecture's Relaxation.

● Fabric UI Modules: Fabric UI could be a framework that lets us consequence and utilize a variety of modules in our Respond ventures to form a watcher interface.

● Axios Library: It's a Javascript framework for making Demands to the server from a browser that underpins the guarantee API to a NodeJS server. It is additionally able of canceling demands

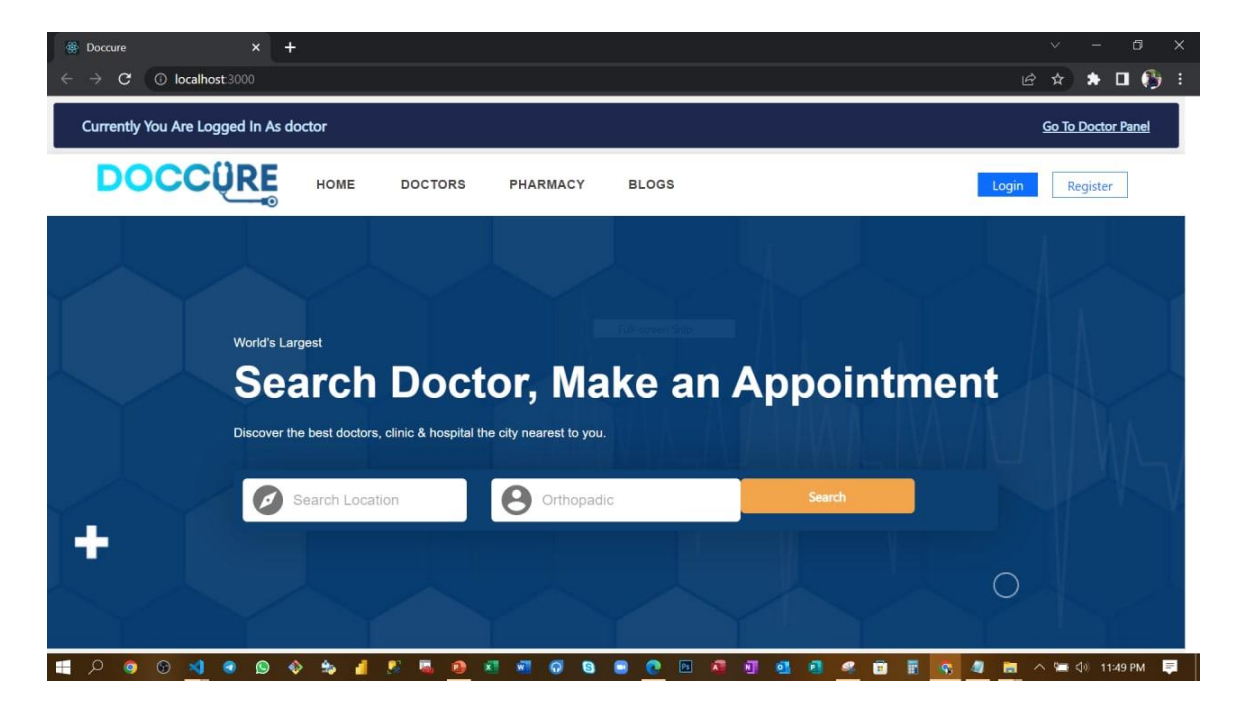

Figure 4.1: Home Page

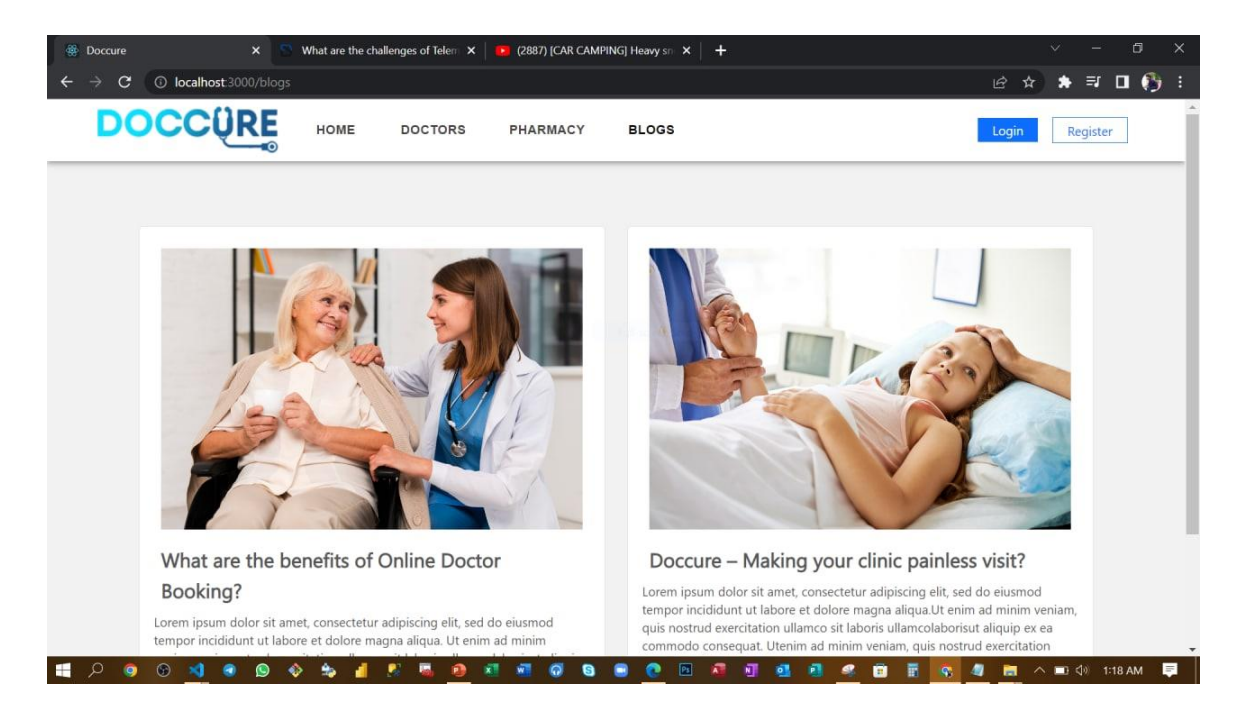

Figure 4.2: Blog Page

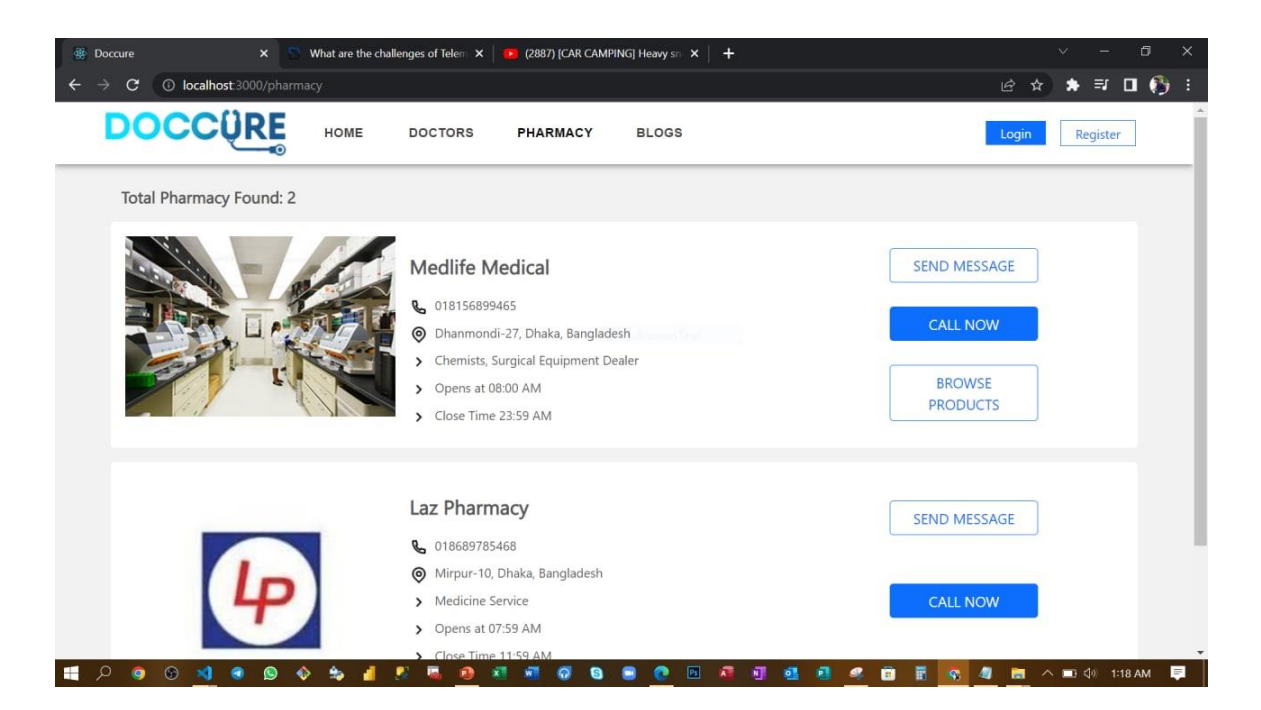

Figure 4.3: Pharmacy Page

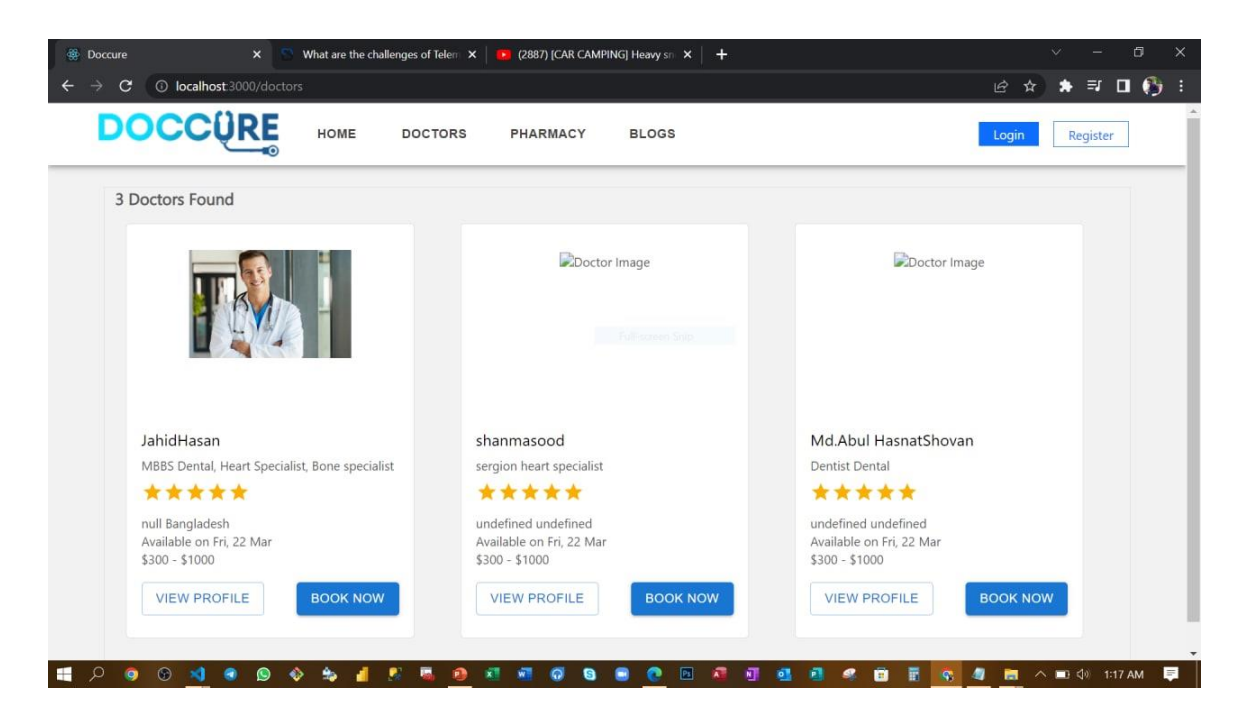

Figure 4.4: Doctor Found Page

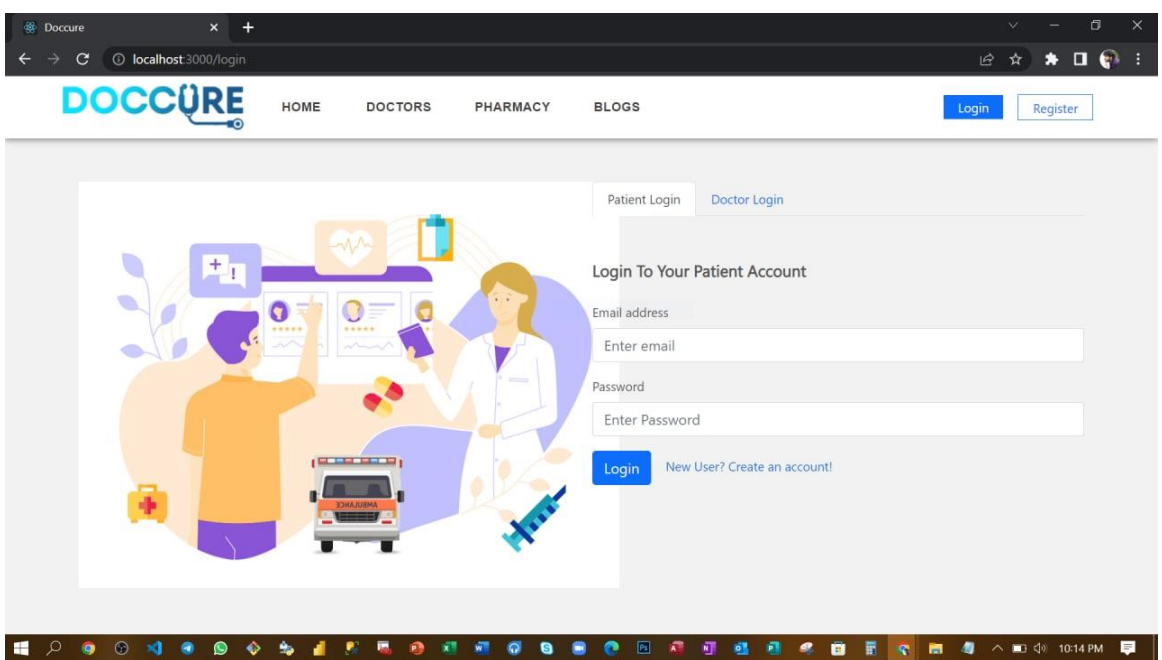

Figure 4.5: login Page

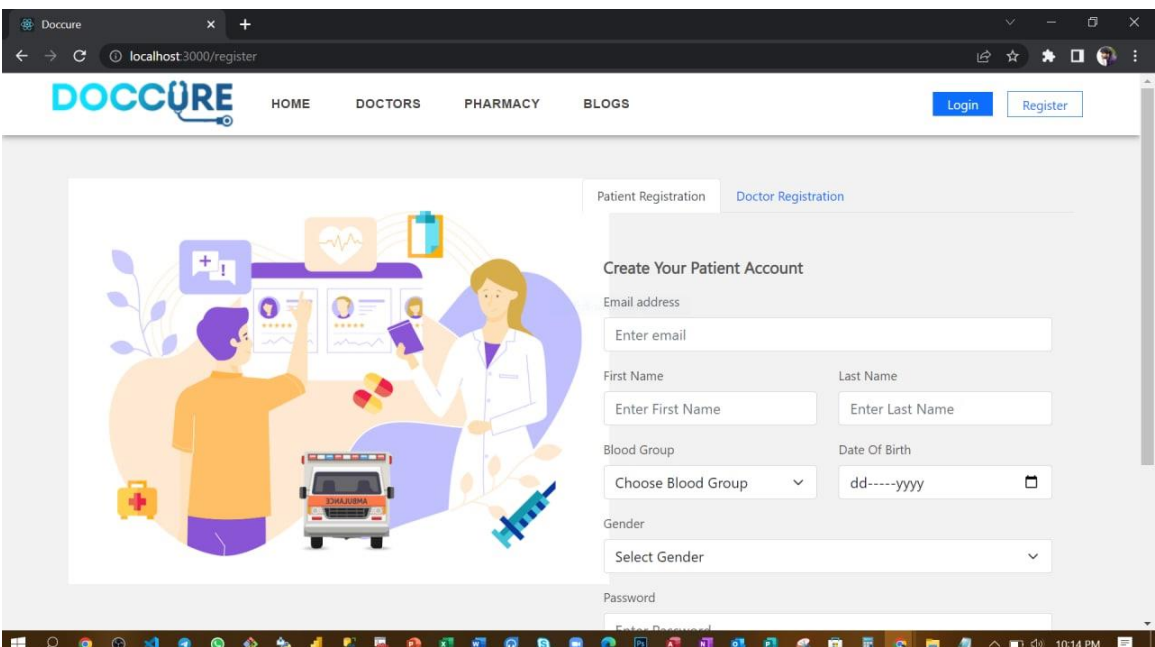

Figure 4.6: Register Page

### <span id="page-26-0"></span>**4.2 Back-end Design**

Bcakend format makes a web location energetic.it describes how the the internet site works.the designers are allued web secuirity,substance,fabric of the site.backemd is foremost complex and basic portion of web location.total web basically completely gadget depends.designer wants manage differing stages approval,administration, records and so on [7].

### <span id="page-26-1"></span>**4.3 Interaction Design and User Experience (UX)**

User will experience a smooth user friendly design. Smooth navigation makes it better to use.also the dark mode will increase best user experience.anyone can easily findout the highlights.the home page,doctors page and blogs are illustration filled pages so the all the user can easily understand that whats the page for .any kind of activities gives a pop up message to the user to guide the [10] user can fild out information in pop ups and notifications.all kind of activities creates different different notifications to the user.

### <span id="page-27-0"></span>**4.4 Implementation Requirement**

- The front-end site is made utilizing Respond system.
- We have utilized Postman for the testing our API.
- Approval and confirmation on the client side is done with advanced JavaScript.
- Any invalid information input in shape ought to be cautioned by different mistake messages.

## **CHAPTER 5**

## **IMPLEMENTATIONAND TESTING**

### <span id="page-28-1"></span><span id="page-28-0"></span>**5.1. Implementation of Database**

In our site we have actualized MongoDB as our database. It is document-orientated . that makes a different information in JSON-like files with energetic construction. It approaches that it may keep our information comprising areas records. MongoDB records are similar to JSON objects. Our plan of the productive specialist persistentframework comprises of 8 substances, where the particular substances will be our database collection in our mongo dB chart book databaseand the usage of productive specialist quiet database pattern. Our substances are:

.services

- .admin Panel
- .Doctorregistration
- .patient registration
- .doctor sign in
- .patient sign in

### <span id="page-28-2"></span>**5.2 Implementation of Frontend Design**

In authentication we have used Bycript.There will be a enrollment prepare and the capacity to log in as a enrolled client with a totally special profile which will be edited.

Dashboard-There will be a dashboard page that appears diverse highlights that we are giving to the clients, teaches.

Adminpanel:An admin dashboard device for location organization, including doctor verification , medicine shop adding, patient verification.

Doctors-in the doctors page the verified doctors list will be shown

Patient& doctor register-in this page patient & doctor can register as pateint& doctor filling up couple of information along with passwords

Sign in- in this page patient  $&$  doctor can sign in as pateint  $&$  doctor filling up couple of information along with password.

pharmacy- in pharmacy page shops added shops will be shown

### <span id="page-29-0"></span>**5.3 Testing Implementation**s

Test comes about and reports are the crucial portion of an application to legitimize in the event that the application is ready to dispatch or not. This could be gotten through assessing all the highlights.We need to run different sorts of testing to check the practically works precisely as we expected. There are diverse sorts of testing including:

- Usefulness testing
- Ease of use Testing
- Web UI Testing
- Compatibility Testing
- Execution Testing
- **Security Testing**

After passing through these tests effectively we will guarantee our application to dispatch. We have tried these through diverse phones, tablets and pc. At the conclusion,we carried out the results and the benefits of convenience of testing:

- Best UI for interaction.
- Simple to utilize by the users.
- Framework is simple to utilize and search.
- Application is more promptly acknowledged by users.
- Great quality of application all through the market.

## <span id="page-30-0"></span>**5.3.1 Login Test Case**

<span id="page-30-1"></span>

|            | Email    | $\overline{F}$ | T              | $\mathbf{F}$  | T            |
|------------|----------|----------------|----------------|---------------|--------------|
| Conditions |          |                |                |               |              |
|            | Password | $\overline{F}$ | $\overline{F}$ | T             | T            |
|            |          |                |                |               |              |
|            |          | Error: Please  | Error:         | Error: Please | Successfully |
| Actions    | Result   | enter valid    | Please enter   | enter valid   | Logged in    |
|            |          | email and      | valid email    | email and     |              |
|            |          | password       | and            | password      |              |
|            |          |                | password       |               |              |
|            | Expected | Error: Please  | Error:         | Error: Please | Successfully |
|            | Result   | enter valid    | Please enter   | enter valid   | Logged in    |
|            |          | email and      | valid email    | email and     |              |
|            |          | password       | and            | password      |              |
|            |          |                | password       |               |              |

Table 5.1: Login Test Case

## <span id="page-31-0"></span>**5.3.2 Change Password Test Case**

<span id="page-31-1"></span>

|                | Old        | False       | True     | False         | True     |
|----------------|------------|-------------|----------|---------------|----------|
| Conditions     | Password   |             |          |               |          |
|                | <b>New</b> | False       | False    | True          | True     |
|                | key        |             |          |               |          |
|                |            | Error:      | Error:   | Error: Please | Password |
| <b>Actions</b> | Result     | enter valid | enter    | enter valid   | Changed  |
|                |            | email and   | valid    | password      |          |
|                |            | password    | password |               |          |
|                | Result     | Error:      | Error:   | Error:        | Password |
|                |            | enter       | enter    | enter         | Changed  |
|                |            | valid       | valid    | valid         |          |
|                |            | password    | password | password      |          |

Table 5.2: Change Password Test Case

## <span id="page-32-0"></span>**5.3.3 Test Case Evaluation**

<span id="page-32-1"></span>

| <b>Test Case</b> | <b>Test Input</b> | Expected      | Obtained           | Pass/Fail | Tested on      |
|------------------|-------------------|---------------|--------------------|-----------|----------------|
|                  |                   | Outcome       | Outcome            |           |                |
| 1.               | Valid email,      | Successfully  | Successfully       | Pass      | $5 - 8 - 2022$ |
| Registration     | username,         | registered    | registered         |           |                |
|                  | password          |               |                    |           |                |
| 2. Login         | Login via         | Successfully  | Successfully       | Pass      | $5 - 8 - 2022$ |
|                  | mobile, pc,       | login         | login              |           |                |
|                  | tab               |               |                    |           |                |
| 3. Passwords     | Invalid           | Alert the     | Show               | Pass      | $5 - 8 - 2022$ |
|                  | passwords         | password. is  | warning            |           |                |
|                  | or blank          | wrong or if   |                    |           |                |
|                  | area              | an area is    |                    |           |                |
|                  |                   | blank.        |                    |           |                |
| 4. Profile       | Access and        | Profile       | Correctly          | Pass      | $5 - 8 - 2022$ |
| setting          | update your       | details may   | display and        |           |                |
|                  | profile           | be seen and   | update data        |           |                |
|                  | information       | updated       |                    |           |                |
| 5. Blog post     | Add title,        | Blog posted   | <b>Blog</b> posted | Pass      | 5-8-2022       |
|                  | description       | successfully  | successfully       |           |                |
|                  | and image         |               |                    |           |                |
| 6. Comment,      | Comment           | Comment,      | Comment,           | Pass      | $5 - 8 - 2022$ |
| Like &           | to any post,      | like, dislike | like, dislike      |           |                |
| Dislike          | like or           | added         | added              |           |                |
|                  | dislike           |               |                    |           |                |
| 7.Search         | Search any        | Show the      | Show the           | Pass      | $5 - 8 - 2022$ |
|                  | keyword in        | searched      | searched           |           |                |
|                  | search bar        | output        | output             |           |                |
| 8.Logout         | Click             | Logout from   | Log out            | Pass      | 5-8-2022       |
|                  | logout            | the user      | effectively        |           |                |
|                  | button            | account       |                    |           |                |

Table 5.3: Test Case Evaluation

### <span id="page-33-0"></span>**5.4 Test Results and Reports**

Test comes about and reports are the crucial portion of an application to legitimize in case the application is ready to dispatch or not.This will be gotten through assessing all the highlights. We need to run different sorts of testing to check the practically works preciselyas we expected. There are a few shapes of testing, incorporate as: Regression, Usefulness, and Security Scalability and Performance Interoperabilityof frameworks and usability Disaster recuperation and globalization Upgrade / Installation. After passing through these tests effectively wewill guarantee our application to dispatch. We have tried these through distinctive phones, tablets and pc. At the conclusion, we carried out the results and the benefits of ease of use of testing: Best UI for interaction. Users will discover it basic to use. The framework is basic toexplore and search. Application is more promptly acknowledged by users. Good quality of application all through the showcase.

### **CHAPTER 6**

### <span id="page-34-0"></span>**SOCIETY, THE ENVIRMENT, AND LONG - TRRM SUSTAINABILITY**

#### <span id="page-34-1"></span>**6.1 Society impact**

Doctor patient management system (telemedicine) increments get to healthcare for patients who confront obstructions such as separate (particularly those in rustic ranges), transportation, or caretaker accessibility. Immunocompromised patients now not have to be chance securing irresistible diseases. Reduce healthcare costs, improve persistent [9].

Outreach and wellbeing results, and alter the way suppliers treat their patients. This system increments persistent engagement by making a difference them keep up checkup arrangements and care plans. Virtual meetings moreover make it simpler for patients to reach out to their doctors, report early caution signs or any wellbeing concerns, and take after through on their arrangements

#### <span id="page-34-2"></span>**6.2 Environment impact**

Telemedicine and wellbeing data innovation offer assistance spare time, vitality, crude materials (such as paper and plastic), and fuel, subsequently bringing down the carbon impression of the wellbeing industry. By actualizing green hones, for occurrence, by locks in in carbon credit programs, the wellbeing industry seem advantage monetarily as well as diminish its negative affect on the wellbeing of our planet. Companies that diminish their carbon emanations by executing energy-saving hones can offer their carbon credits to companies that transmit more carbon than passable by their legitimately official commitment. These carbon benefits can at that point be utilized for healthcare investigate or to supply healthcare to the underserved. Alternatively, the reserve funds might be utilized for green acquiring and to actualize other carbonreducing exercises. This report audits the various conceivable alternatives for the American wellbeing industry to ended up greener and lower its carbon impression whereas at the same time getting to be more time- and taken a toll efficient

#### <span id="page-35-0"></span>**6.3 Ethical aspect**

Taking after moral issues in telemedicine could be a essential viewpoint of high quality services Consideration to moral issues in telemedicine ensures a more secure utilize of the administrations. Technology, doctor-patient relationship, information secrecy and security, informed consent, patient's and family's fulfillment is highly observed here a patient can book an appointment, select a preferable doctor, and select a date for consultation. First the patient need to sign up as a patient or as a user. Then a patient can book an appointment according to his/her demand. User can create a strong password. We have followed all possible ways for a good authentication system throughout the system

#### <span id="page-35-1"></span>**6.4 Sustainability Plan**

Better communication with chronically ill patients more complete and accurate patient information increased patient ownership of their own care Offer forms and workflows that are simple to utilize and to customize. Guarantee that the entrance is reasonable for suppliers. Make beyond any doubt that the understanding information is versatile so that suppliers can share it with other suppliers. Give framework overhauls to keep the entry up-to-date. We are also looking for a heart disease predictions system that can detect heart issues using machine learning with python. The possible solution for thisfirst we will make the model (colab) save is as. Then use it as a json request from a docker image. If it's possible then this system will be a complete package for a patient to get healthcare services

### **CHAPTER 7**

### **CONCLUSION & FUTURE SCOPE**

#### <span id="page-36-1"></span><span id="page-36-0"></span>**7.1Discussion and Conclusion**

The utilize of telehealth and online Wellbeing benefit have demonstrated to be useful for both patients and suppliers. Patients regularly got to drive to be seen in individual for follow-up arrangements or indeed to inquire questions that may effectively be replied over an Wellbeing app. Giving patients the alternative to seek therapeutic care by interfacing through an app on a web available gadget will not as it were diminish healthcare costs, but moreover diminish the number of pointless visits. Wellbeing apps moreover give the opportunity for patients to be seen by pros that they may not have the alternative to see something else. Wellbeing moreover has the potential to supply helpful, quality benefit to those who may have trouble getting to care something else. For illustration, a single mother with a later determination of Multiple Sclerosis. Attempting to oversee both children, a work, lodging / nourishment, etc. it is effectively justifiable how attending to arrangements may be put on the back burner. Advertising telehealth arrangements through an Wellbeing app would permit her to check in with her supplier, inquire questions, and still be able to care for her family. This would diminish the stretch of driving too/from the arrangement and lost work for said arrangement.

#### <span id="page-36-2"></span>**7.2 Scope for Further Development**

We confronted numerous challenges amid the improvement handle of this extend. Gratefully we were able to overcome most of the challenges, but we still have a few issues that we could not settle due to restricted time imperatives, mechanical challenges, need of subsidizing and lack of encounter in this field. A few of the impediments are recorded below:.the video calling system need to developed we could not implement that right now cause its a prototype now. so for for some services we need to go through a economical background.we are intend to implement data science in this project. so it can predict on a specific diseas through the symptoms given by a user.

## **Reference**

<span id="page-37-0"></span>[1]. HTML, CSS, PHP<[<https://www.w3schools.in//>](https://www.w3schools.in/)> last access  $11/01/2021$  at 9:40 AM

[2]. Use Case Diagram<[<https://about.draw.io/uml-use-case-diagrams-with-draw](https://about.draw.io/uml-use-case-diagrams-with-draw-io/)[io/>](https://about.draw.io/uml-use-case-diagrams-with-draw-io/)>last access 29/02/2021 at 8:00 PM

[3]. Bootstrap<[<https://getbootstrap.com/>](https://getbootstrap.com/)> last access 29/01/2021 at 3:12 PM

[4]. GitHub <[<https://github.com/patrickkunka/easydropdown>](https://github.com/patrickkunka/easydropdown)> last access 5/02/2021 1:25 AM

[5]. Animate.CSS <<**https://daneden.github.io/animate.css/>>** last access 15/01/2021 at 3:20 PM

[6]. Data-Driven Documents  $\langle \text{thtrps:}/\text{/d3js.org}\rangle$  at access 26/02/2021 at 6.09PM

[7]. Front Awesome<[<https://fontawesome.com/>](https://fontawesome.com/)> last access 21/01/2021 at 11:07 PM

[8] Overall information, [https://www.wikipedia.org/l](https://www.wikipedia.org/)ast access 21/06/2022 at 11:07 PM

[9] Report layout and information[,https://sites.google.com/daffodilvarsity.edu.bd/picsediu/downloads/](https://sites.google.com/daffodilvarsity.edu.bd/picsediu/downloads/t) lestaccess21/06/2022 at 11:07 PM

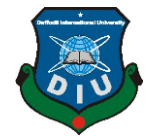

# **Daffodil International University**

## **Faculty of Science and Information Technology**

**Department of Computer Science and Engineering**

**Project Documentation Summary Report**

(Filled by Supervisor)

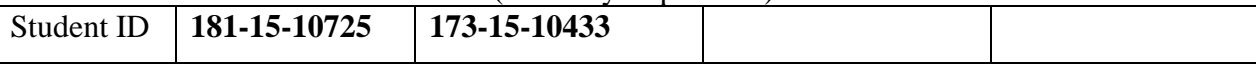

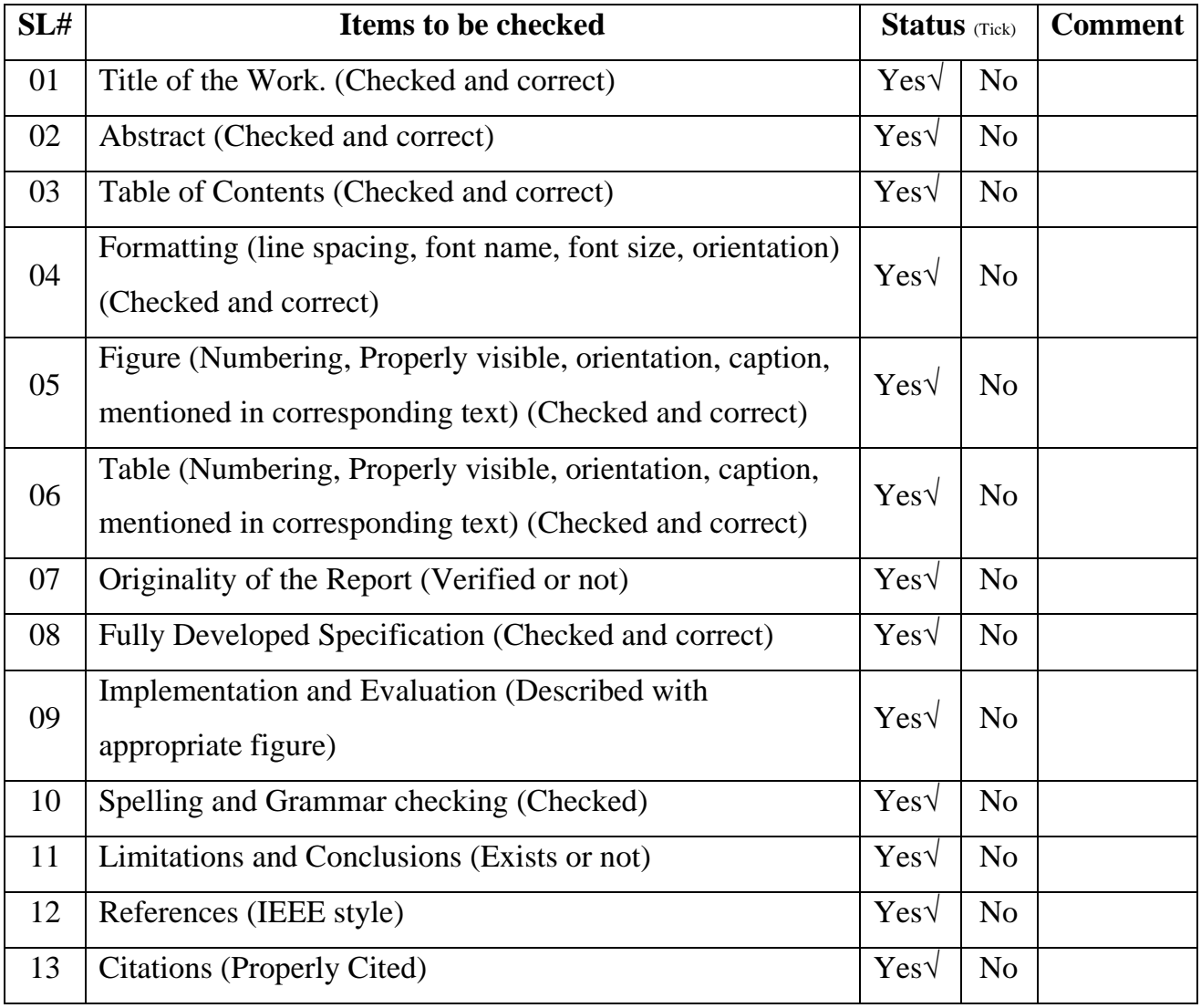

I checked all the points mentioned above and hereby recommend this internship for final-defense.

**………………………………..……………**

Supervisor Name: **Dr. Moushumi Zaman Bonny**, Assistant Professor, Department of CSE

©Daffodil International University 30

## Hnt

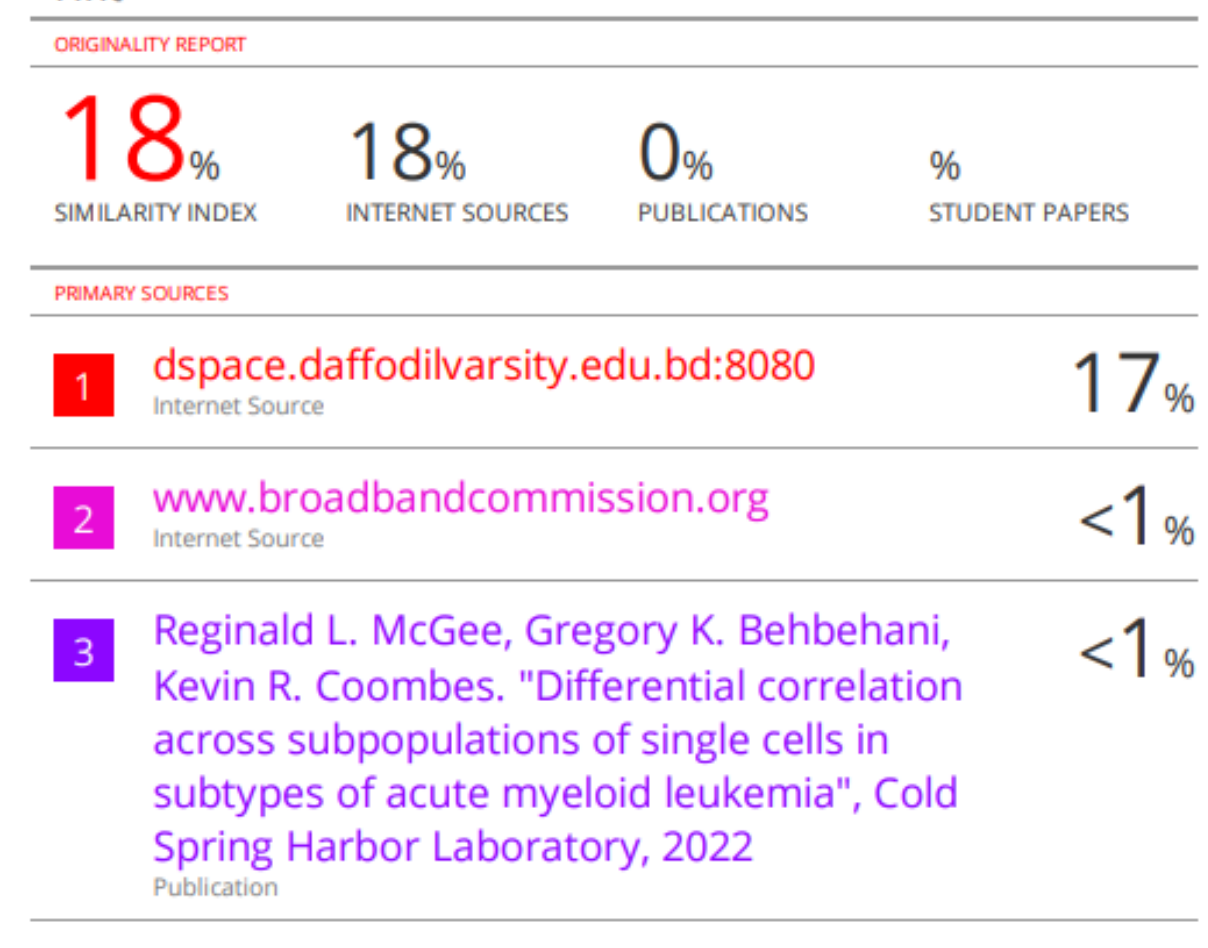

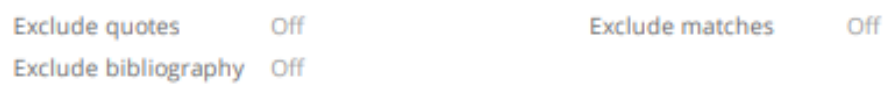

©Daffodil International University 31